## Save (and retrieve) a draft submission before commencing a new case

This step-by-step guide outlines the general process required to send documents using iCMS. It is for general guidance only. The screenshots provided hereunder are for general illustration purpose and may not be specific for the case/ document concerned.

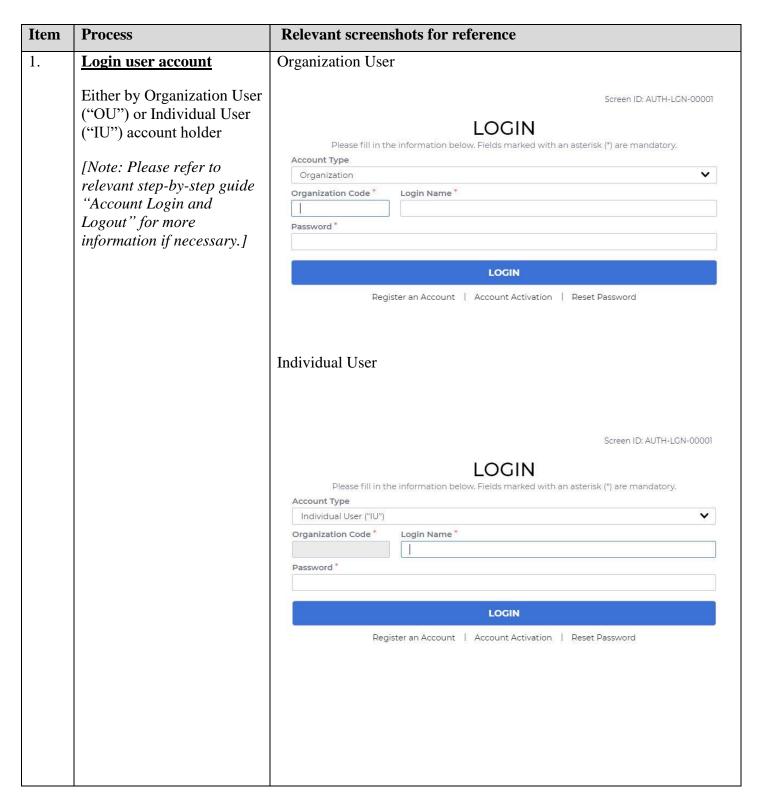

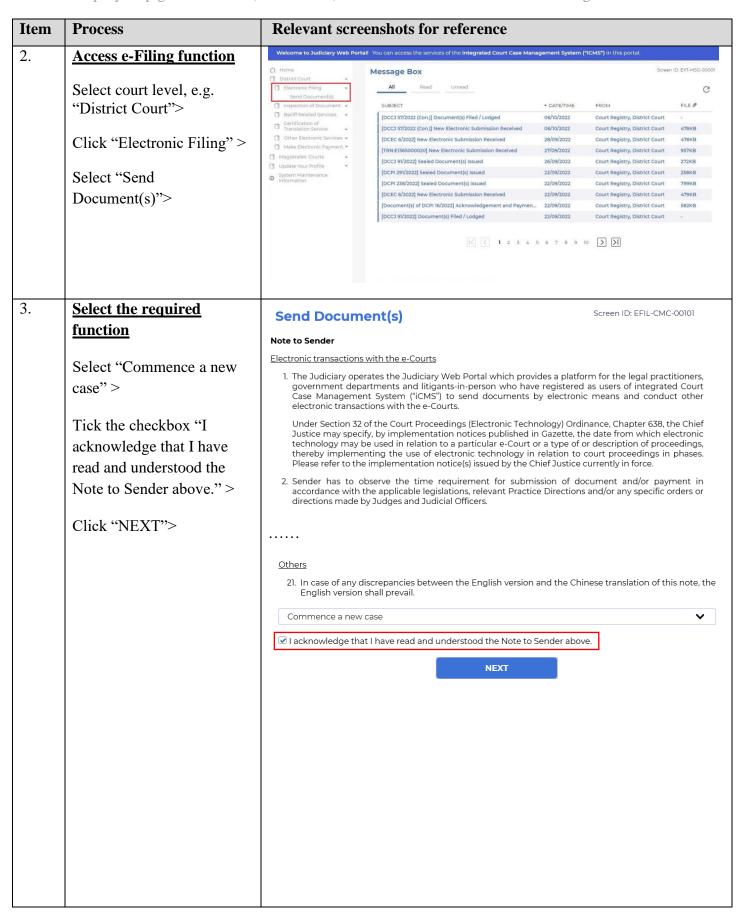

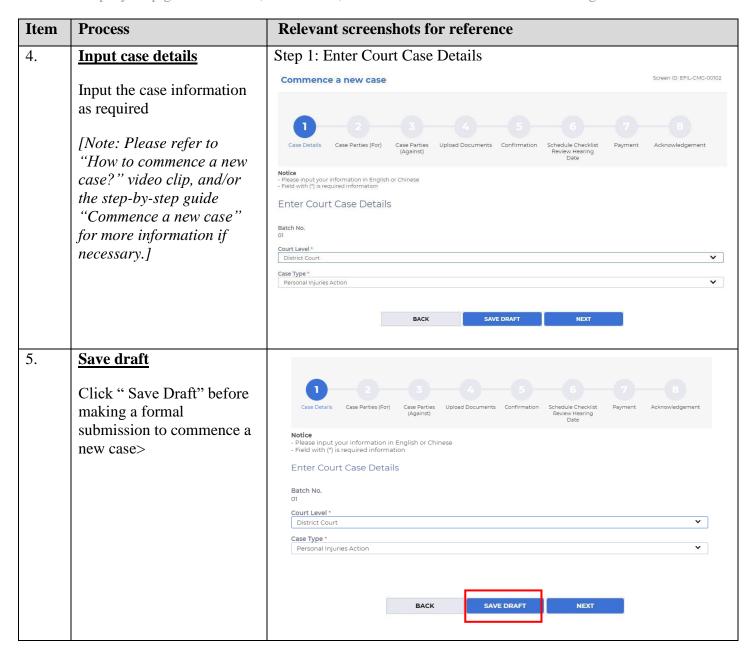

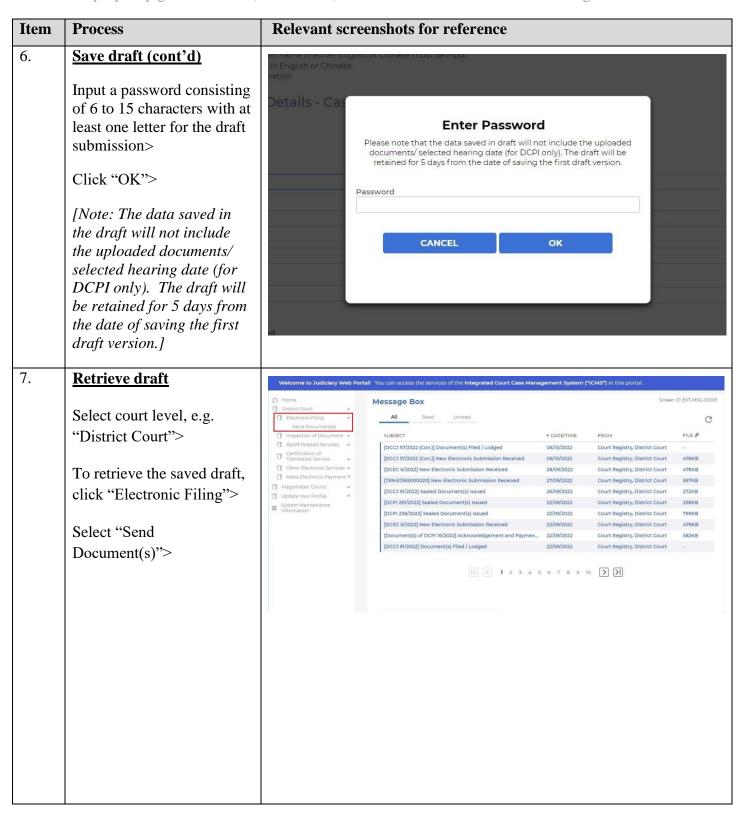

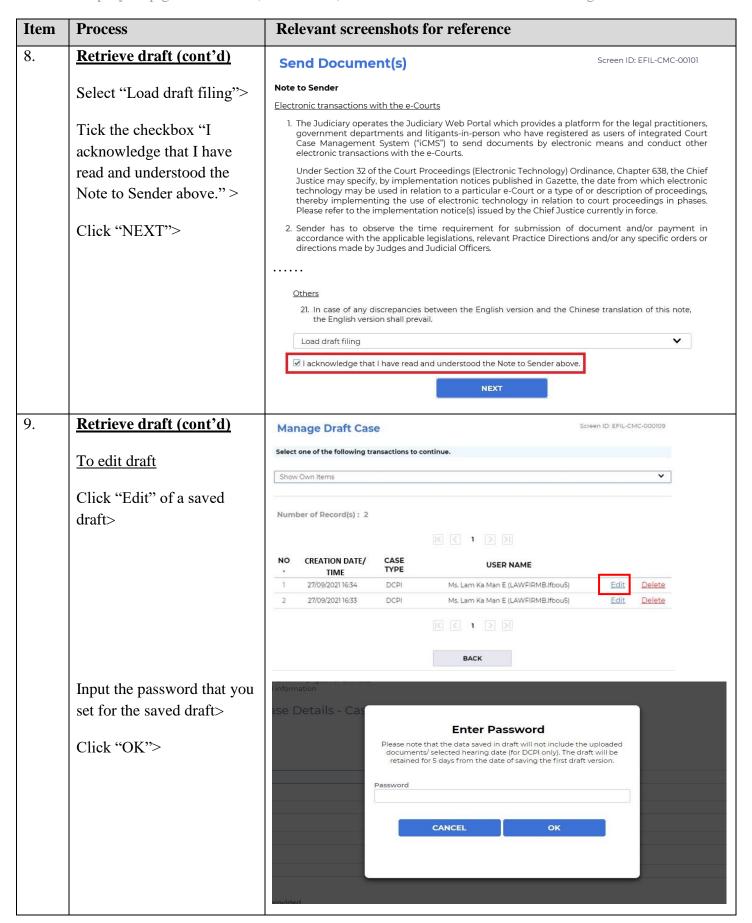

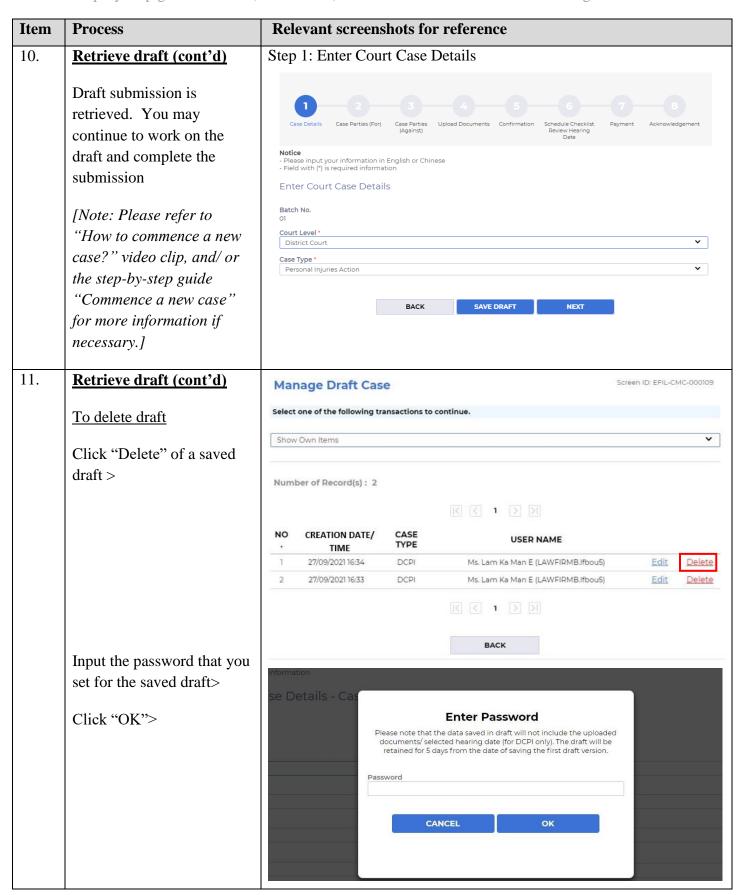